# **OCTATraffic**

# Get The Flood of Traffic to Your Website Overnight by 4 Simple Tricks!

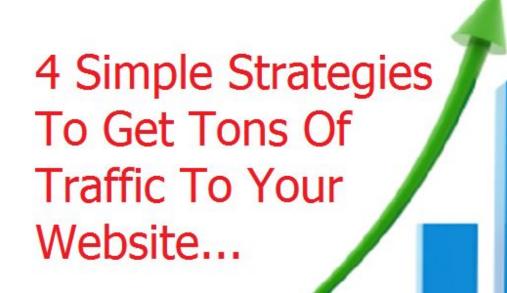

# **Introduction**

Congratulations on getting "Traffic Tricks Takeover".

In this short and straight to the point report, you will discover the 4 essential strategies to get tons of traffic on demand to take your business to the next level.

I have been using these traffic formulas since 2016 to build my various different internet businesses.

Driven tens of thousands of visitors to multiple websites over the past 3 years, and each time I have shared just one of my methods I have seen people experience results way beyond their expectations.

My plan with this report is to share not one, but four of my best traffic hacks that will take your traffic to a whole new level.

Each of the methods you are about to learn can bring you thousands of new visitors in months to come, and if you are ready to do a small bit of work upfront I'm confident you will see immense results just like so many other people have. You may have heard about one of the methods in this report before. But unless you are getting significant traffic from it already I strongly suggest that you see this as a fresh start.

A chance to finally stop your traffic struggle for good.

I hope you are prepared to give these four hacks a try and I promise they won't let your down if you follow my guidance.

Enjoy!

## Trick 1:

#### The TrafficSpike Method:

You are about to learn my secret traffic booster. A 5 minute submission to this site can yield anywhere from 500 to 5.000++ visitors in just 24 hrs. In fact, here's my very first attempt:

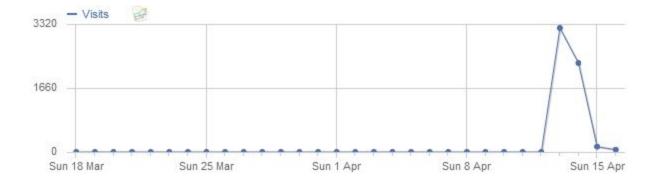

My very first submission resulted in 5524 visitors to a brand new blog post, and later I've had similar experiences. I've driven traffic to YouTube videos, blog posts and even a quiz that had 964 entries within a few hours.

And I'm not the only one with results. Just take a look at these two examples:

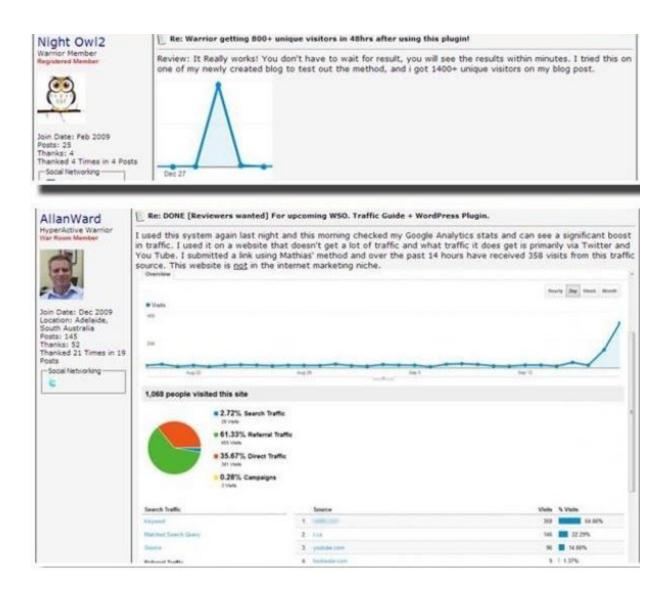

There are more reportings like these from fellow warriors who have tried this method and received 800+, 1400+ and even 3000+ visitors overnight on their first try.

So as you can see, this is a very powerful traffic booster, and the main power of this method lies in its simplicity and low time cost. Don't be fooled by the simple steps it takes to get started – it works. If you are ready for traffic, I'll estimate that you can have your first visitors in less than an hour from now. And that includes reading and learning about the method.

Remember: Don't overcomplicate when trying to apply this. Make it as simple as possible and you'll quickly see how powerful the strategy is.

And now: on to revealing the actual method...

# **Traffic Goldmine Website:**

The method in this chapter utilizes a high-traffic website I use every day. I had used the website for a long time before I suddenly discovered that a traffic goldmine had been right in front of me the whole time. All it took was a quick submission and I knew I had found a new traffic source for my websites.

The website I'm talking about is <u>reddit.com</u>

## What is Reddit?

<u>Reddit.com</u> is a place where users (also called "redditors") can vote on what content they think is important.

Everybody can create a community (subreddit), and redditors can then submit posts to these communities. Submissions with a lot of upvotes will rise to the top of the subreddits, while content with downvotes/no upvotes will sink and fade away.

The default layout for reddit can be seen below. Users can up/downvote by clicking the arrows and comment on each submission.

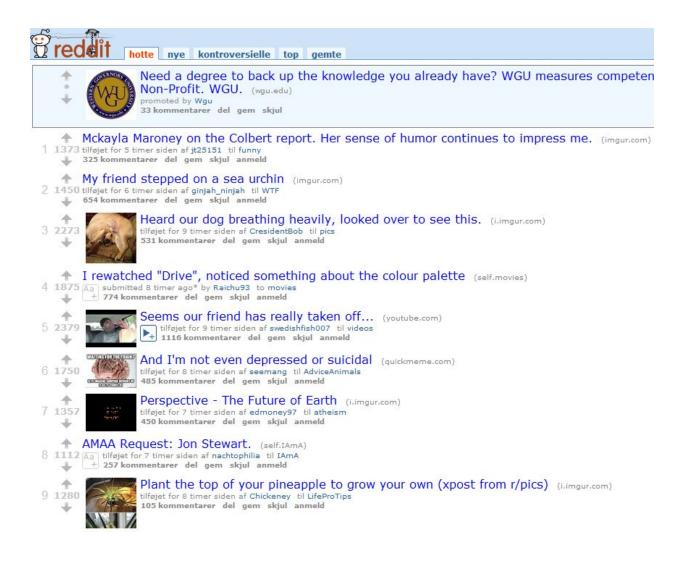

Here's a more detailed look at a single post with some explanation:

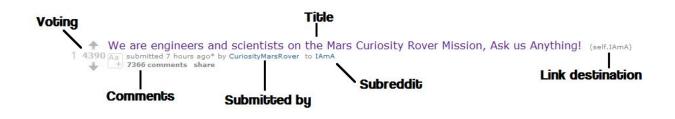

## Why Reddit?

Reddit has 234 million unique visitors and 8 billion monthly page views. That's billion with a B. Right now it is the 7th largest site in the US with more than 10 thousand active communities for you to tap into. Some of the biggest communities have from 100,000 to 2 million+ subscribers, and getting your stuff in front of such a large audience will bring a lot of traffic. And I'm talking about a whole lot of traffic. I have seen quite a few broken links to websites that crashed due to the sheer amount of traffic they received from reddit.

Side note: When I first tried this method I 2012, reddit had 43,318,026 unique visitors and 4000+ active communities. The platform has grown a lot since then and it continues to grow everyday, giving this method even more potential.

Twitter and Facebook both have more users than reddit, but with reddit you don't have to build a fan base before you can get your content in front of an audience. As a completely unknown I submitted my very first link to a subreddit related to my niche and received more than 5,000 visitors. If I had posted the same link on my Facebook account with no fans or friends I wouldn't have had a single visitor.

Reddit does require very little time, the technique works almost immediately, and you can use it again and again. These are some of the reasons why reddit is one of my best (if not the best) traffic source for some of my websites.

# **Creating Your Account:**

Okay, now it's clear what the basic plan is (submit our content to reddit) and it's time to get started.

The first thing you need in order to use reddit is an account. Go to <u>reddit.com</u> and click on the link in the upper right corner with the text "<u>login or register</u> in seconds". You will then have to fill some account

information and create your account. Email is optional, but you will need it if you forget your password.

| user | name:                   |          |      |  |
|------|-------------------------|----------|------|--|
| ema  | il: (opti               | ional)   |      |  |
| pass | word:                   |          |      |  |
| veri | f <mark>y p</mark> assv | vord:    |      |  |
| 群    |                         |          |      |  |
| type | e the let               | ters fro | om t |  |
|      | remem                   | her me   |      |  |

is it really that easy? only one way to find out...

For username you can decide whether or not to use a name related to your website. My username is the same as my website name so people can easily see that it is my own content I submit. Reddit is completely okay with people submitting their own content, and I like to ask for feedback and answer questions in the comments, so therefore I make it clear that it's my content. You can take another username if you would like to be more anonymous. Reddit allows multiple and "throwaway" accounts, so you can make accounts for each of your websites if you have more than one. Throwaway accounts are usually only used for one, often embarrassing, post and then thrown away (hence the name).

# Find Your Subreddit:

Great! You have made it this far and by now you should know a bit about reddit. If you have followed the steps above you will also have an account, and now it is time to find a community filled with people ready for your content.

Searching for your subreddit should be an easy task. In this report I'm not going to talk about niche research as I assume you already have a blog/website/video or something else that you want to drive traffic to.

Reddit has a search function in the upper right corner, and you can simply do a search for your niche keywords here.

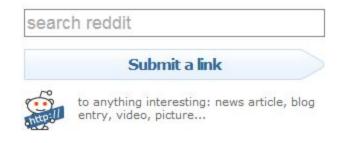

# Say your niche is "personal loans". A search on reddit returns the following results:

| prev       | ious s                     | earch                                                                                                    |                                                                                               |                                                             |                                                                        |                                                       | about 1590 results                                                  |              |
|------------|----------------------------|----------------------------------------------------------------------------------------------------|-----------------------------------------------------------------------------------------------|-------------------------------------------------------------|------------------------------------------------------------------------|-------------------------------------------------------|---------------------------------------------------------------------|--------------|
| per        | son                        | al loans                                                                                                    |                                                                                               |                                                             |                                                                        |                                                       | satis                                                               | fied? yes no |
| dva        | nced                       | search: by author, comr                                                                                                    | nunity                                                                                        |                                                             |                                                                        |                                                       |                                                                     | δ            |
| se         | arch                       | reddit                                                                                                    |                                                                                               |                                                             |                                                                        |                                                       |                                                                     |              |
| too        | ma                         | ny results? narrow                                                                                                    | it down to a subreddit!                                                                       |                                                             |                                                                        |                                                       |                                                                     |              |
| /r/<br>/r/ | Loan<br>Finai              | Reddit (329)<br>Is (34)<br>IncialPlanning (14)<br>Isting (12)                                                                                                    | /r/personalfinance (263)<br>/r/tabled (33)<br>/r/occupywallstreet (14)<br>/r/Libertarian (12) | /r/reddit.com (104)<br>/r/IAmA (28)<br>/r/SuicideWatch (14) | /r/Frugal (64)<br>/r/frontpolitics (17)<br>/r/relationship_advice (13) | /r/politics (51)<br>/r/self (17)<br>/r/Economics (12) | /r/Assistance (50)<br>/r/relationships (15)<br>/r/Entrepreneur (12) |              |
| sor        | ted I                      | by: <u>relevance</u> 💌                                                                                                    |                                                                                               |                                                             |                                                                        |                                                       |                                                                     |              |
| 1          | 92                         |                                                                                                    | ago by godbois to Frugal                                                                      | t card debt, no persona                                     | al loans, no car loan. Eff ye                                          | eah. (self.Frugal)                                    |                                                                     |              |
| 2          | <b>↑</b><br>51<br><b>↓</b> | The benefits of overpaying your personal loan (self.Frugal)     As aubmitted 2 years ago by TooTrueTroubs to Frugal     d 3 comments share                                                                                                    |                                                                                               |                                                             |                                                                        |                                                       |                                                                     |              |
| 3          |                            | Should I use a personal loan to consolidate credit cards? (self.Frugal) S Ala submitted 5 months ago by staciatauscher. to Frugal 22 comments share                                                                                                    |                                                                                               |                                                             |                                                                        |                                                       |                                                                     |              |
| 4 :        | 1299                       | Am I the only one in the world that realized ITT Tech is a scam? (self.AskReddit)<br>9 Am jubmitted 11 months ago* by the_red_phone to AskReddit<br>+ 238 comments share                                                                                                    |                                                                                               |                                                             |                                                                        |                                                       |                                                                     |              |
| 5          |                            | John McCain tells campaign donors he'll never give away their personal information, then turns around and gives their personal information to a bank as<br>collateral for a loan (politico.com)<br>submitted 4 years ago by Midwest_Product to politics<br>60 comments share |                                                                                               |                                                             |                                                                        | a bank as                                             |                                                                     |              |
| 6          | <b>↑</b> 5                 | How do I get a                                                                                                    | \$30K personal loan that<br>hths ago by kartikjayaraman to per<br>hare                        | I can pay off in 3-5 ye                                     | ars? (self.personalfinance)                                            |                                                       |                                                                     |              |
| 7          | <b>†</b><br>4              |                                                                                                    | ago* by throwaway88271 to person                                                              |                                                             | help my parents out? (self.p                                           | ersonalfinance)                                       |                                                                     |              |

We're not really interested in the search results right now. Some of them are old and not really that relevant, but the really interesting thing is the grey area above the search results. Reddit here suggests some subreddits related to your search. Moving on with the "personal loans" example we can quickly find a bunch of interesting communities:

| previous search                  |                          |
|----------------------------------|--------------------------|
| personal loans                   |                          |
| advanced search: by author, comr | nunity                   |
| search reddit                    |                          |
| too many results? narrow         | it down to a subreddit!  |
| /r/AskReddit (329)               | /r/personalfinance (263) |
| /r/Loans (34)                    | /r/tabled (33)           |
| /r/FinancialPlanning (14)        | /r/occupywallstreet (14) |
| /r/investing (12)                | /r/Libertarian (12)      |

The subreddits /r/Loans, /r/FinancialPlanning and /r/personalfinance all look interesting for this niche, and now it's time to check them out and see if they are worth anything. A quick look at /r/Loans reveals that it's a relatively small subreddit (7000 subscribers) where redditors can ask for loans from other users. Not really what we are looking for, but /r/personalfinance looks a lot more promising with more than 9 million readers. That is a lot of people interested in a niche very related to the subject we tried to find a subreddit for!

**NOTICE:** If you click the link in the grey area you'll still see search results, but they will only be from the chosen subreddit. Make sure you are at the actual subreddit before you take a look at whether or not it's a good subreddit. The URL should look something like this:

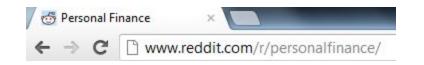

Once you've found some interesting subreddits, you need to check if they are worth your time. You are looking for an active subreddit where your content will be allowed. Some good indicators are:

- How many subscribers?
- How many new posts today?
- How many comments do the new posts have?
- Are there any posts from blogs/websites on the first two pages?

This check is just a quick scan to determine whether or not to move on with the subreddit. I usually just check for latest posts. If they are a month old then it's a good indicator that the subreddit is not active and won't bring much traffic. However, the most important factor is the 12 number of subscribers. Once people have subscribed they'll see some of the posts on their front page and you might still be able to get traffic from a reddit that hasn't been active for a while due to this function.

If you can't seem to find a subreddit at first, you might have to check out some of the suggested subreddits in your search results if they are related to your niche. The majority of subreddits link to each other in the bar to the right, and you might find a more relevant subreddit here. For example (from /r/personalfinance):

Other Subreddits to visit:

|   | 10.00       |
|---|-------------|
| ٠ | Accounting  |
| ٠ | Banking     |
| ٠ | Economics   |
| ٠ | Finance     |
| ٠ | Frugal      |
| ٠ | Insurance   |
| ٠ | Investing   |
| ٠ | Portfolios  |
| ٠ | Law         |
| ٠ | Real Estate |
| ٠ | Tax         |
| ٠ | Thrifty     |
|   |             |

If this still doesn't give any results you can try some very board subreddits. It might be a bit more difficult getting some votes, but it's worth a try as some of them have a lot of subscribers. Some of the very big broad subreddits are:

- /r/pics/
- /r/funny/
- /r/technology/
- /r/videos/

There are a lot more. These are just a few broad subreddits that you are subscribed to by default. You can see some of the most subscribed reddits here:

<u>http://www.reddit.com/reddits/</u>. You can also use this link to browse and search for subreddits.

Another option is to start your own subreddit. This requires some work, but it will without doubt give you a lot of authority if you succeed to build an active subreddit. However, starting and building your own subreddit is outside the scope of this report.

# Join The Community:

Now, you've found one or more subreddits that fit your niche, and it's time to finally join the community. It's a good idea to subscribe to the subreddit. This way the most popular posts will appear on your reddit front page, and it's also easier to find the subreddit again. The subscription button is just below the subreddit name in the information bar.

Once you've subscribed it's time to take a closer look at the subreddit. Most of the information you'll need is in the information bar to the right. Here you'll often get a sense of what the moderators do/do not want in the subreddit. Below is an example from the subreddit /r/DIY:

#### DIY

subscribe 10,140,374 readers

1,192 users here now

Show my flair on this subreddit. It looks like: GoodGame8

#### AMA with This Old House is over!

A huge thanks to This Old House for sharing their time and valuable knowledge with us.

Miss it? Don't worry! Here's the link! The link is also below in our AMA section!

# Read our guidelines before posting

New to reddit? Click here!

#### Tips:

- These are not the posting guidelines. Please see above.
- If you're asking for help, please give details.
   Pictures can help. Please do basic research first

The information should give you a general idea of what your chosen subreddit is about, and we're soon ready to get some traffic, but before we do so it's crucial that you take a look at the reddit rules in the next section.

#### Follow The Rules:

Reddit is a super open platform and the side-wide rules are few. In fact there are only 5 actual rules. You can check them out here: <u>http://www.reddit.com/rules/</u>

An addition to the rules is the reddiquette – some information that you should try to follow when using reddit. You can read the reddiquette here: <u>http://www.reddit.com/help/reddiquette</u>. It's a bit longer, but certainly useful. It gives some great insight into how reddit should be used. Follow these guidelines and you'll stay out of trouble.

Another important point is that each subreddit can have its own rules/guidelines. The reddiquette is a general etiquette for reddit as a whole, but some subreddits might differ from these rules. If your subreddit has its own rules, you'll find them in the information bar.

As we are trying to get traffic from reddit, I strongly recommend that you look at reddit's FAQ too - especially the part about "Spam, Cheating and the Like". (http://www.reddit.com/wiki/faq#wiki\_spam.2C\_cheating.2 C\_and\_the\_like). You can see how reddit defines a spammer, and your goal is to stay away from that Reddit has a big problem with spammers and therefore it's really important to not get flagged as one. I've seen big established blogs called out for blogspam and this left a really negative attitude towards the blogs. You do not want to hurt your reputation by spamming your own content.

Treat reddit as you would treat a forum/community. Don't try to sell yourself or your content. You will get downvoted, reported and have a hard time. Instead, help the community and they will love you. Participate in discussions, submit useful information that is not your own, and do not try to exploit the system. I can't stress this enough. People will find out and you'll be in trouble.

# **Content of Reddit:**

This section is about content for reddit, but you don't really need to create content specifically for reddit. The site is just a new traffic source where you can get visitors to your site, so your content creation should be as usual. Later I'll talk about how often you should submit to reddit, but right now it's about what to submit.

The most important thing is to not submit all of your content to reddit. As said earlier, reddit does not like

blogspam and therefore you should not go ahead and submit everything you have. Instead only submit your very best content.

This traffic method relies very much on one thing: quality content.

You really need to create some interesting content or else you won't get any upvotes. If you put some time into creating good content you'll not only get more traffic from reddit, but you'll also get more returning visitors, more subscribers and in the end: more money.

Upvotes equals traffic, and people will only upvote if they like your content. So have this in mind when creating content.

Getting upvotes might sound like a lot of hard work, but I have discovered a smart little trick that will allow you to get upvotes a lot easier. If you go to <u>http://www.reddit.com/buttons/</u> you will be able to get a small piece of code to put on your website. It will then show a small reddit button where people can vote directly from your site.

This little trick really helps with the upvotes so make sure to implement it!

First, let me show how a usual reddit submission is seen by a redditor:

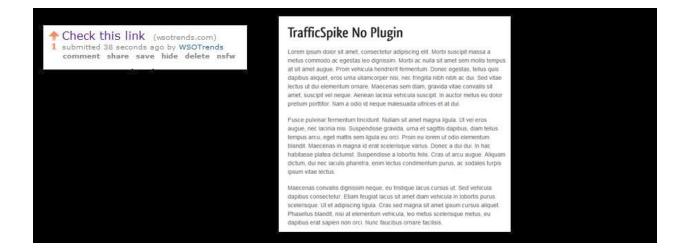

As you can see, the visitor is not directed anywhere after he/she has read your post. Of course you might have ads, email signup or whatever on your webpage that you want your visitor to go to, and that's great – But we also want something else: an upvote.

For this to happen, the user has to go back to reddit. Some redditors will do this, but to increase our upvote ratio even more we'll have to make it easier for the redditor to give you an upvote. And it's here we can use the reddit buttons inside our content:

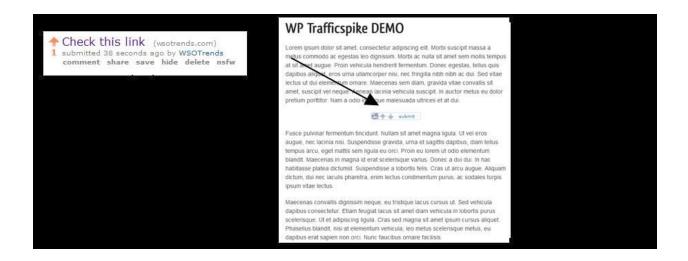

See? The redditor can now upvote your submission as he/she is reading it. That is certainly a lot easier than the default way, and encourages a lot more votes.

The interactive button is easier to see on the image below.

lectus ut dui elementum ornare. Maecenas sem diam, gravida vitae convallis sit amet, suscipit vel neque. Aenean lacinia vehicula suscipit. In auctor metus eu dolor pretium porttitor. Nam a odio id neque malesuada ultrices et at dui.

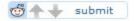

Fusce pulvinar fermentum tincidunt. Nullam sit amet magna ligula. Ut vel eros augue, nec lacinia nisi. Suspendisse gravida, urna et sagittis dapibus, diam tellus

### Website Popups and Reddit:

Another important point regarding your content is popups. A lot of websites and blogs have quite aggressive popups on their sites and for an audience like reddit this is not ideal. If you have a popup that appear right as people land on your site I recommend you turn it off before you post your article on reddit – you can always turn it on again afterwards.

Soft exit-pops or timed-popups are more okay – you just need to make a good first impression and you don't do that by immediately shoving a popup in the visitor's face.

# **Post Your Content on Reddit:**

Finally! We are ready to submit our content to reddit and it's now the real fun begins! Posting on reddit is super easy, but I have a few tips that will increase your success rate.

Before you post any content – Get an interactive button from <u>http://www.reddit.com/buttons/</u>. This will give you more upvotes and more traffic.

You can submit your content to your desired subreddit from this URL: <u>http://www.reddit.com/submit</u> or you can also find a direct link within your subreddit.

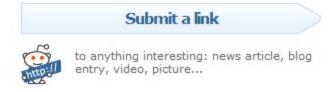

#### A submission will look like the image below.

#### submit to reddit

| link text                                                                                         |               |
|---------------------------------------------------------------------------------------------------|---------------|
| You are submitting a link. The key to a successful submission is content and a descriptive title. | s interesting |
| title                                                                                             |               |
|                                                                                                   |               |
| url                                                                                               |               |
| suggest title                                                                                     |               |
| choose a subreddit                                                                                |               |
| popular choices<br>AdviceAnimals Android AskReddit Astonishing atheism aww                        | bestof        |

When submitting, you can choose either link or text. Link will most likely be your most used option as this is for direct links to your content. You won't get as many visitors to your website if you use text (also called self-post, which also does not give any link-karma), but for some occasions it might be a better option.

The url and choose a subreddit are straightforward, but the title is important.

The title is what people see when they decide whether or not to click your link. Make sure to have an interesting title, but don't try to deceive anyone. Do not try to sell either.

"MUST READ: THE BEST GUIDE TO PERSONAL LOANS! PEOPLE GO CRAZY WHEN THEY SEE IT" is not a good title.

After some time in your chosen subreddit you'll most likely get a feel for appropriate titles. Honestly, titles along with content differ so much from subreddit to subreddit that it's difficult to give some general guidelines.

# Here are some hot post examples from different subreddits:

1. "the only thing I thought of when I saw the camoflaged cell phone tower." From the subreddit **/r/AdviceAnimals** – a place for "memes" where people come for a laugh.

2. "[How-to] By request, my fully automated home theater system powered by Android and NFC!" From the subreddit /r/Android.

3. "I'm that Cthulhu balloon guy. I blew up overnight. AMA" From the /r/IAmA subreddit where people can make "Ask me Anything" posts.

You see how different subreddits are? Take a look at your own subreddit and you'll quickly see what's appropriate. Once you've decided on at title you're pretty much set for your first reddit post! Click the submit button and your submission will go live!

### After The Submission:

Most of your work is now done and it's time to enjoy the result. Not every post will take off, but when it does it's a blast to watch your real time traffic stats shoot through the roof. Depending on the size of the subreddit you posted in, it can take from a few minutes to a few hours before the first visitors arrive at your website.

Generally, one of two things will happen after you submit a post to reddit:

1. Your post takes off, receiving several upvotes and traffic following.

This is what we are looking for, and when it happens it's a good idea to check reddit regularly for comments and questions. Be active in the discussion and answer questions. Redditors like this and it might get you a few more upvotes.

It is also a good idea to monitor your website and the content you linked to in your post. If you have comments enabled on a blog you will often get several people writing there too.

When a post takes off it will usually get most of the reddit traffic within the first 12 - 48 hours so this is the time you should pay extra attention.

#### 2. Your post does not take off...

One of the worst things about reddit is that it's almost impossible to say why your post didn't take off. And for that reason you shouldn't bother much when it happens. Don't try to resubmit or create fake accounts to upvote your own post. Just move on and create more content. Redditors can be very fickle and sometimes your post will get lots of visitors and sometimes it won't. When you have tried this a few times you'll know the routine and be able to submit a post in less than 5 minutes. Reddit should not just be a one-time thing. If you want results, you might have to be a bit patient until one of your posts really gets some attention. But when it happens it will be worth the hassle.

I recommend that you check out reddit once a day or so. Make some replies to the hot topics and move on to something else. Be warned: Reddit can be very addictive and the site can be quite a 20 time-consumer, so make sure to leave the site before you move on to subreddits not related to your niche. (Unless you are on a break.)

When you've made some quality content you should post it on reddit and make sure you have some time to participate in the comments. You should not submit a new blog post to reddit if you are about to turn off your computer for the day. Instead post the link the next day where you'll have time to be active in the subreddit.

To avoid any trouble I recommend that you do not post your own content more than once a week. And most of the time even less than that. Reddit really does not like blogspam, and some people might get angry with you if they see your website on reddit too often.

### Happy Redditng:

Reddit is a really awesome place and it can be used for so much more than just traffic. I've received so much traffic, feedback and inspiration from different subreddits and now it's your turn to do the same.

Don't overcomplicate this. The method is so simple and should be kept that way. If you follow the instructions I see no reason why you would not be able to get 10.000+ visitors/month solely from reddit without much work. And that might even be a low estimate.

#### Extra: Reddit Karma

Reddit has a 'score' system called karma. When you post something and people upvote it, you increase your karma score.

Youcanseeyourownkarmaat:<a href="https://www.reddit.com/user/USERNAME">https://www.reddit.com/user/USERNAME</a> (replaceUSERNAME with your own reddit username.)

It can be a good idea to improve your karma score a bit before you post your own content, or if you have had issues with getting your posts removed. A better karma score will give your account some power/authority.

There are two kinds of karma: link karma and comment karma.

Increasing comment karma should be simple: participate in subreddits with some good comments.

Improving your link karma is a bit harder. The easiest way to increase link karma is by submitting content from popular sites in your niche. If you already follow some blogs and websites, you can.

Try submitting when they publish new content. 'News' and new information is especially good and will often get a lot of upvotes.

## **Extra- Good Reddit Case studies:**

I've decided to add some reddit case studies to the report as they are a great way to get inspiration and see how other marketers have used reddit successfully. The Top Secret Method for Marketing Effectively on Reddit. – This is a quite old case study. In fact, I was only able to find it through web.archive.org as the website it was posted on does not exist anymore. However, it's such a great case study that I think it is still worth a read even though it is a bit difficult through the web.archive.org site.

The case study was from a marketing firm helping a website create content for the fitness subreddit. The fitness subreddit is a very tough crowd, but they managed to do it with an infographic. You can see the infographic <u>here</u>.

<u>Create an Upvote Snowball: A Simple Technique to Get</u> <u>600 Legit Subscribers</u>. – This is also a really interesting case study as it shows how you can use reddit to get subscribers and use a paid course to incentivize upvotes. (This is a grey-area as reddit strictly does not like it when people explicitly ask for upvotes.)

THE INNER WORKINGS OF A SUBSCRIPTION BOX COMPANY. FROM A 4K SITE PURCHASE ON REDDIT TO CLOSE TO \$100,000 IN REVENUE IN LESS THAN 6 MONTHS. HOW WE DID IT, AND WHAT'S NEXT!-

This is an example of how you can get around subreddits that do not like link submissions. Instead of linking to the

content, create it directly inside reddit and then subtlety add links to e.g. social media or other content you have.

Everything You Need To Know About reddit (And How I Got 21k+ Visitors from One Submission)

– A quick case study on our blog – what may interest you is how few upvotes it actually takes to get a lot of traffic from a popular subreddit. You can find the number in the case study.

# Trick 2:

### **Evergreen Viral Hacks:**

How to manufacture viral traffic in 48 hours or less.

I've spent a lot of time experimenting with viral traffic.

At first it seemed like viral traffic was all about luck. Some funny images, strange events and other random happenings suddenly went viral for no apparent reason.

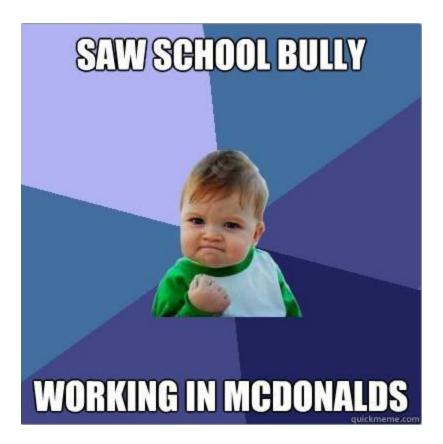

Images like the one above go viral on the internet every day. Memes, crazy stories, videos and shocking news are all daily viral content.

But how can you use any of this to get traffic?

The answer: For the most part you can't.

Going viral like that involves a huge deal of luck and the traffic from it is not even worth much. When I started my experiments I looked into these viral events and I thought "going viral" was like playing the lottery.

But with time I realized that viral traffic can be manufactured. With the right approach you can almost guarantee a huge wave of traffic to any website.

But it's not about viral images, news stories or any of that. I learned that there are other viral methods. Built on really simple and very fundamental principles that doesn't just apply to the internet. The strategies in this guide are used all over the world in hundreds of different markets and media.

I didn't invent any of this. I merely adopted existing strategies and used them online for my own websites.

And now I'm ready to share my knowledge with you.

## Who Can Benefit From Viral Traffic?

The viral traffic strategies I'm about to show you are super powerful.

Lately I've been able to get 1-3k visitor days to a brand new blog from the viral strategies in this guide. And that's just with small scale tests. Entire websites and even businesses are built around the strategies in this guide.

I will walk you through the entire process and teach you exactly how to use the strategies to get viral traffic.

You can use this to get traffic to any website in any niche.

It's not some loophole that will get fixed. Well, maybe it's a human "brain hack" - but I'm quite certain no one will ever fix that. It's an evergreen strategy.

I hope you are ready...

## **Introduction to Hack 2:**

# The Principles Behind Manufactured Viral Traffic With Little Work And Great Results :

Viral traffic is a weird thing.

Sometimes it's the strangest things that go viral for no reason. However, that's not the kind of traffic we are

looking for. We are looking for a method that can be applied over and over again with predictable results.

While experimenting with viral traffic I found out a few important points about predictable "viralness".

My viral strategy is built around these observations:

# 1. Any Viral Wave Starts With One or More "Big Shares" :

Viral traffic doesn't just appear out of nowhere. It usually starts with a few big influential shares and then goes from there.

Some guy may share you blog post with a few of his friends, but that will not make your blog go viral.

Instead, if a twitter user with 5-20k followers decides to share your new blog post you'll see something. In fact, you will see A LOT.

Your traffic will pretty much go through the roof.

| Unique Visitors |        |       |        |   |
|-----------------|--------|-------|--------|---|
| Unique Visitors |        |       |        |   |
| 1,000           |        |       |        | 1 |
| 500             |        |       | ~      |   |
| Jan 22          | Jan 29 | Feb 5 | Feb 12 |   |

Not all shares are created equal: People share my content almost every day on Facebook and Twitter. But that doesn't create a viral avalanche of traffic.

Shares from normal users are important and they will also be the majority of the shares you get, but it's the shares from the 'big guys' that really bring traffic.

And with that I've arrived at my second point:

## 2. The Easiest Way To Get "Big Shares" Is By Including Them In Your Content :

As we've just learned it's all about the "big shares" from people with access to a lot of traffic already.

And the easiest way to get these people to share you content is to include them in it. At least that's what I've experienced.

Give them a reason to share you content. In a moment I'll show you exactly how to do this. But first a bit more about this principle:

**Every human being has a weakness for flatter.** Getting recognition for your work is simply something most people can't resist "bragging" about – and exploiting this tendency is how you can easily get people to send thousands of visitors to your website for free.

Why?

Because the want their followers to see that other people have recommended them.

Wouldn't you do the same? I know I would.

From a straight business point of view it also makes sense to share it as it is a great social proof.

Viral Method 1 :

### Top XX Blog Post for Viral Traffic From Many Sources:

This method has the highest potential while it's still super easy to apply. It's about creating Top 10/20/100 blog posts where you include people in your niche.

You can create these posts in a lot of different ways. Let me first show you some examples. Then I'll give you the practical steps.

## Example #1: Top 10 Inspirational Bloggers

http://www.sheknows.com/living/articles/975357/top-10-ins pirational-bloggers

As you can see, this is a top 10 list with the best inspirational bloggers according to sheknows.com. I searched "top 10 bloggers" and found this randomly.

The top 10 is called "Bloggers Who Are Good At Being Grateful" which is a definitely something these bloggers are proud to be recognized as. I'll get back to why this is important later. The first blogger is Katie Hurley and here's what she wrote on her Facebook the day this post was published:

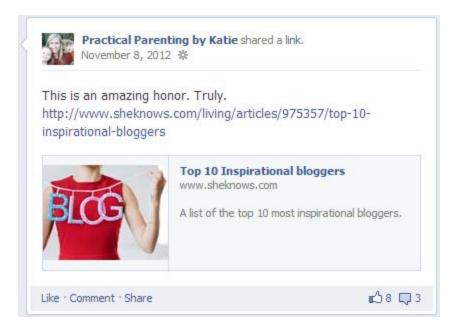

Now, her Facebook page does not have that many followers but it certainly shows that these blog posts can (and will) get shared by the people featured in them.

Actually, this blog post is a very good example of a well done viral blog post. The only thing that could have made it even more successful would be to include some bloggers with a bigger following.

### Example #2: Top 10 Fast Food Recipes

http://lifehacker.com/5665491/top-10-fast-food-recipes-you -can-make-at-home

This one is much like the first example, but this time it's not about people or whole websites.

It's a collection of links about a very specific topic: "fast food recipes". This is another great way to include other people's content in your blog.

Just imagine how little time this blog post took to write? I bet you could do it in less than 2 hours and still make it a good post. There's really not much writing.

Just a few sentences for each recipe and then a link.

This example is from 2010 so it's difficult to see if any of the websites shared the list, but I bet some of them did.

Although social media wasn't as big for websites as it is now. Every website owner with respect for himself has a Twitter and Facebook account nowadays.

# Example #3: The Unlimited Guide to Twitter Marketing

This example is quite different from the last two but looking at the shares it was a quite successful post: 3227 tweets, 743 likes and 61 G+!

The comments below the post are really interesting. Scrolling down you'll see all the people who commented to say thanks for including their article in the list. No doubt these people have tweeted or shared the page – some of them even say so in the comments.

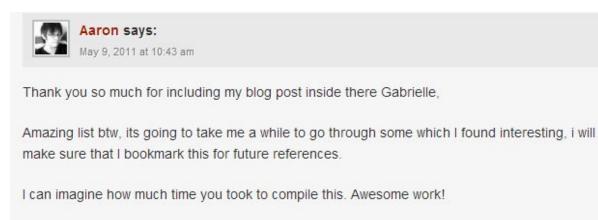

Aaron

I've tried counting the links and there are just around ONE HUNDRED links in this huge list. That's 100 potential bloggers with traffic to send to this list.

No wonder why it got 3000+ tweets.

<u>Copyblogger.com</u> has a lot of followers but this was still, by far, the most shared post in May 2011. The second most shared post has just a bit more than half the tweets this post has.

## Step-By-Step Guide:

You have seen three examples of this method and now it's your turn. I've made a step-by-step guide that will take you safely through the process of creating your own viral blog post.

### **Step #1- Pick The Topic:**

The first thing you need is a topic to create your list around. To get the best results you have to follow these three guidelines:

**1. Make sure it's something people will 'brag' about** – You want people to be flattered when they discover they are featured in your list. The more you feed their ego, the better. But keep it realistic and at a professional level.

2. Check that you can get enough content for at least
10 links – I've generally found that the bigger the better.

Making bigger lists means more work, but it pays off when you see the traffic arrive.

**3. Don't aim too high or too low** – You can have a few really big websites in your list, but generally you want to aim at websites around your level.

Not matter how much you flatter "The 10 Best Singers in the World" I'm quite sure they won't tweet or share your link. Instead you can go with something narrower. Maybe "10 Upcoming YouTube Singers" or something like that.

If you are unsure about what to make a list about then I have some suggestions:

Top 10 People to Follow on Twitter (in your niche) Top 10 Blogs About X Top 10 Things to Do With X Top 10 Blog Posts About X

... and you can also make your list about a specific time:

Top 10 Blog Posts In January Top 10 Bloggers In 2017 Top 10 Tweets This Week ... and so on. The possibilities are endless, and as you saw with The Ultimate Twitter Guide, you can also use your own creativity and make something out of the ordinary.

### **Step #2 - Find Your Participants:**

Now that you've found your topic it's time to find the links and content for your post.

Again I have a few guidelines to follow for the best results:

**1. Make sure every post you include is quality** – You do not want to include poorly written posts or junk websites. Your list needs to be good or people won't give a damn about it.

**2. The participants need to have a following** – A majority of your traffic will come from the participant's followers so if you want traffic you need to choose websites with regular readers.

Check their Twitter/Facebook and see if they have any fans. They don't need a huge page, but if you want traffic

you need to make sure they have someone to share your post with.

Some blogs may only have a RSS feed and/or an email list. You can include these but it will be more difficult to get them to share your post as it is generally not as easy to get an email broadcast as it is to get a share/tweet.

You can also check their social accounts and see if they ever share other people's stuff. Some bloggers just connect their blog with their social accounts and then automatically share every new post. If that is the case they may not be interested in sharing your content.

**3. Aim realistically - Again as with the topic:** Don't include huge brands or superstars. Include websites around your level that could be interested in some recognition.

With these 3 guidelines you'll get good results in every niche.

The actual search for participants should be an easy task. Google your topic and you'll most likely find a lot of good candidates. Facebook, Twitter and other social sites are also good places to look as this is where you hope to get your post shared.

### **Step #3 - Create And Publish Your Post**

This is possibly the easiest step. Here's what you do:

**1. Write an introduction** - Just a paragraph with an introduction to the list and what it is about.

**2. Add each participant with:** A title, an image, a link and a short description. Take a look at the examples I presented earlier.

**TIP:** If you choose to number your list I recommend you start with the last person on the list. Just like any reward show you don't want to announce the winner first. Make them scroll down the list to find #1.

**3. Write a closing** - Again just a few words to close the list and maybe encourage comments or so.

And that's it! Now you have a blog post. Ready to go viral and bring in waves of traffic. I told you it would be easy.

### **Step #4 - Get Traffic:**

Now it's time to get some traffic.

After all that's what this report is about.

Some bloggers may discover that you've included them in your list, but to get the best results we are going to send them a friendly message on their preferred social platform.

Starting out this may be a bit intimidating but trust me; the worst thing that will happen is that some people will ignore you. And some will.

But don't let that bother you.

Not everybody will reply or share your link. But if you've included 10+ links in your post you'll have plenty of room for people like that. And you'll still get lots of traffic.

You can see how to contact people on Twitter and Facebook on the next page. These are the two biggest platforms and also what I use to message other bloggers.

### How to tweet a user on twitter (Coca Cola example)

- 1. Find the Twitter profile: www.twitter.com/CocaCola
- 2. Click the Tweet to @CocaCola option (see below)

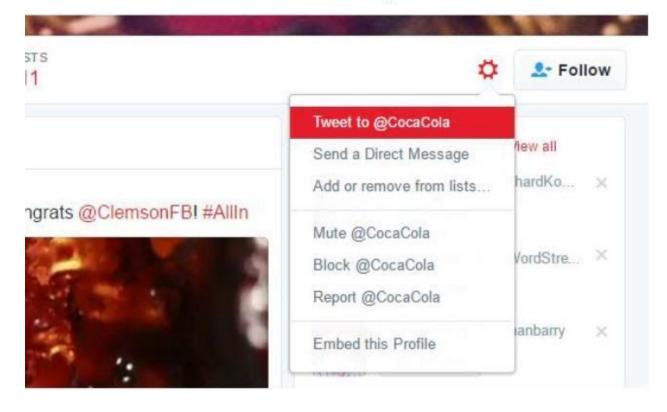

#### 3. Tweet your message

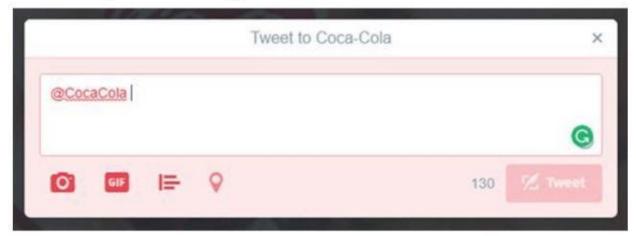

**Optional:** Some twitter users also allow you to send direct messages.

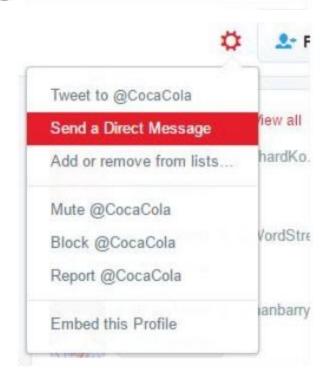

### How to send a message on Facebook (Coca Cola example)

#### 1. Find the Facebook page

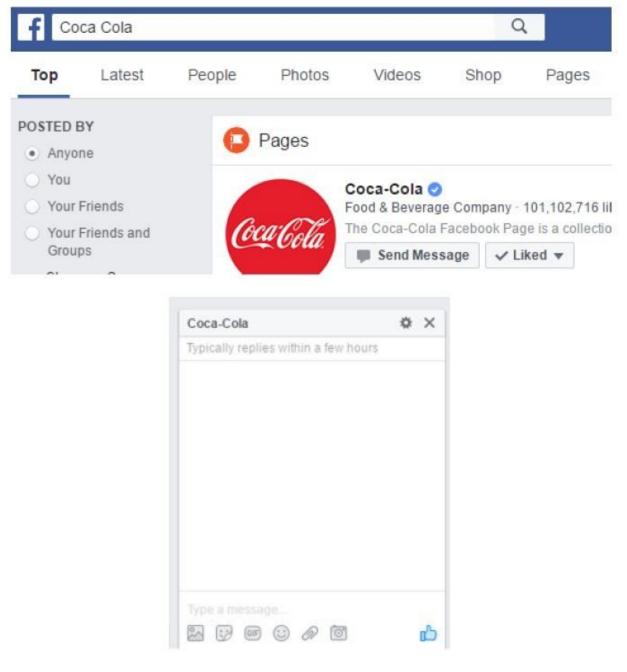

**Optional:** Some Facebook pages also allow you to post on their wall. A wall-post is visible to everybody.

| 1 | Status | Photo / Video              | - [iii] -                                            |
|---|--------|----------------------------|------------------------------------------------------|
| V | VVr    | ite something on this Page | G                                                    |
|   |        |                            | $(\div)$ Write post in another language $\cite{(?)}$ |
| 0 | +2     | 0                          | Post                                                 |

And that's actually all you need to do. Easy, huh?

Note: A tweet with a mention (@CocaCola) will be visible to other people than just the receiver. Direct messages are private. The same applies to Facebook – wall posts are public while messages are private.

I personally use tweets on twitter as direct messages aren't used as much and a lot of profiles don't even use the feature. Also, when you start the tweet with @CocaCola it will only be visible to people following BOTH you and CocaCola.

On Facebook I use messages as wall-posts are visible to everybody.

### Step #5 - Follow Up:

Now, some people may not reply or even notice your message to their social account.

If you want to really boost your traffic you can follow up a few days later with an email. Just make a friendly email telling them that they have been featured in your blog post.

Make sure to encourage them to share it with their followers if the like the post.

That's pretty much it for the first viral method. Just give it a try and I bet you'll be amazed how easy it is to get viral traffic with this method.

### Viral Method #2:

### Review, Recommend or Feature for Viral Traffic from One Big Source:

In the step-by-step guide to method #1 I made it clear that you should not go for anyone "out of your league".

With method #2 we are looking at someone just above our level and possible also websites that are relatively bigger than ours.

The method is about reviewing or recommending a guide/tutorial/product/blog/ whatever-you-can-think-of. It's pretty much the same concept as method #1 but with focus on a few or even just a single link.

One traffic source is of course not as good as 10-20 sources, but with this method you can target bigger blogs which can make up for it.

You can easily make this a weekly blog post where you each week feature another website on your blog.

Just write a blog post and remember to message the person behind the featured blog.

And you don't have to limit this to other blogs. You can review YouTube videos, Facebook pages, Twitter profiles, guides and much more...

One tip that have helped me a lot: The bigger the potential traffic, the more work you put into your post.

It is possible to get shares from really huge traffic sources with this method, but it requires a bit more work.

Here's an approach that have worked for me:

- 1. **Find your target –** Follow the same approach as with method #1, but this time you may want to look for bigger targets. A strong social following is a great indicator.
- 2. Get on the radar Before I create anything I want to get on the persons "radar". I don't want my first impression to be "Hey, can you please share my content to your followers?" Instead I want to have just a bit of interaction before I

create my post. The following steps have worked well for me:

- Follow the person on Facebook/Twitter
- Reply and comment on social updates and blog posts
- Add the person to a twitter list named something along the lines of "People Worth Following" or "Awesome People on Twitter"

... Sometimes the person will pay attention to you and reply or even retweet/like some of your messages. If

not then you can still move on. It's still likely that the person have noticed you – and that's all we need.

**3. Create and share your post –** Simply write a 'review-style' post where you talk about the website/guide/tutorial/product you are featuring.

**4. Contact the website owner –** Follow step 4 + 5 from method #1.

### Viral Method #3:

# Interview for Viral Traffic from One Big Source:

This method is related to method #2 as you will target one "big share". But with this method you will get your content from an interview.

Not only is this a great and easy way to create interesting content, but it can also get you some nice traffic from bigger blogs and websites.

You can do an interview in a lot of different ways.

Written Interview – A written interview is the easiest interview to do. You simply forward your questions once you have agreed on an interview and then wait for a reply. It's a simple way to do it without having to coordinate much.

**Audio Interview –** Doing an audio interview is also fairly simple with a program like Skype. The tricky part is coordinating when to do the interview. Especially if you work across time zones. Remember to have your questions prepared in advance and record the conversation.

Afterwards you can make a transcript from the audio. I also consider it a nice gesture to send the transcript to the person I interviewed before I publish anything. Just to make sure there are no misunderstandings.

**Video Interview -** A video interview can also be pulled off online. You can again use Skype and then record your screen + audio. I do not have any experience with video interviews, but done correctly you can get some awesome content from it. I've already talked about how to find the right topic and participant. Just go back to the previous methods and use the guidelines and tips to find someone to interview.

### Viral Method #4:

# Crowdsource for Viral Traffic Several Source:

Crowdsourcing can get you traffic from several medium to big sources. It is essentially a modified Top XX Article where you, instead of writing the content yourself, ask other influencers in your niche to write the answers for you.

So not only can you get viral traffic, you can also get most of the content written for you!

Pretty sweet huh?

The crowdsource process is much like viral method #1, the Top XX Post. However, there are a few differences and I'll point out these in the following step-by-step process:

### **Step #1 - Pick The Topic:**

You should follow the same guidelines for a topic as in the Top XX post. However, the topic does not have to be a Top XX topic. For example, in the Top XX post a topic could be:

"10 Great Facebook Ad Case Studies"

In a crowdsource post you would change this to something like:

"10 Marketers Explain Their Best Facebook Ad Strategies"

"10 Marketers Give You Their Best Facebook Ad Tip"

The idea is to find a topic that another person in your niche can give a good and relatively short answer to. The easiest way to do this is by making the topic specific as this will make it easier to give a good answer and also make for a better post.

A topic could be:

"How 10 Marketers Use List building In Their Business"

However, any answer to this question will be either long or vague. It's just not possible to explain a complete list building strategy in one or two paragraphs.

You could instead ask for just their best tip or trick:

"10 Marketers Share Their Best List building Tip(s)"

Or the tools they use:

*"10 Marketers Share Their Top 3 Social Media Tools"* 

In this section I've formulated the topics as semi-finished headlines. They are close to what I think the final article headline would look like. However, you can also formulate your topic in form of the question you would like to ask your participants.

### **Step #2 - Find Your Participants:**

Now it's time to find people who could be interested in participating in your crowdsourced post.

Just follow the guidelines for a Top XX post. Instead of evaluating whether one of their posts is high quality as you would in the Top XX post, you simply evaluate their website as a whole.

### **Step #3 - Write Your Question And ASK:**

You need to formulate your question before you can reach out to your potential participants. It's quite important that you make a clear and concise question so it's easy to understand and give a good reply.

However, if you have found a specific topic in step #1 then the question is often a given. In our ongoing example it would be something like:

"What is your best list building tip?" or potentially more interesting: "What is your best list building tip that most people haven't heard off?

The second version is likely to make the participants think a bit more about their answer, but it's also already a more complicated question. The danger with the first question is that you get a lot of very similar answers. Once you have written your question it's just about reaching out to your participants and ask if they want to be part of your crowdsourced post.

You can use email, social media or a combination of both to reach out.

### **Step #4+5 - Traffic and Follow Up:**

If you had any email contact with your participants in step #3 you should email them again when you publish your post and encourage them to share it on social media and/or with their email list.

In addition you can also notice them via social media as in the Top XX post. Just follow steps 4+5 from that method.

### Extra -

### **Another Tool For Finding Participants:**

There are a lot of different methods you can use to find participants for the viral methods just explained.

First up, Google should be part of any strategy. It's the biggest search engine online and a search for your topic will most likely reveal several potential participants. You can also try searching for already published top XX posts about your topic and look up the people who participated.

However, you can also use a tool like <u>Buzzsumo</u> to go directly after twitter influencers.

Buzzsumo is a great content research app, but it can do more than that. If you go to <u>https://app.buzzsumo.com/amplification/twitter-influencers</u> you can find top twitter influencers by topic or username. Just search for your topic and see if there are some potential participants with a good twitter influence.

### The End of Hack #2:

### **Closing Thoughts:**

That's it for the viral strategies.

If you look at the three methods you will see that they all have something in common: they are built around the principles I shared earlier:

# 1. Any Viral Wave Starts With One or More "Big Shares"

# 2. The Easiest Way to Get "Big Shares" is By Including Them In Your Content

A strategy around these is, in my experience, the easiest way to get viral traffic.

Now, remember to take action! These strategies really work, and they work well.

Studies show that <u>posting regularly</u> on social media is critical. In fact, posting as much as 5-15 times per day is not uncommon for some of the top twitter accounts. That is a lot of tweets!

With this posting-frequency, people are constantly looking for content to share. And that's why this method has become much more effective with the rise of social media. People are actively looking for something like what you will create with these strategies. And when you include them they will gladly share it with their followers.

## Trick #3 The Community Technique:

Forums, Blogs and other communities are one of the easiest and fastest traffic sources to tap into. With the right approach you can lead their established traffic anywhere you want.

Some of the immediate benefits of community traffic is that you are almost guaranteed to get results if you just put in the work. Additionally, the setup and wait time is almost non-existent – if you want traffic, you can get traffic right now.

But that's not all. In fact, online communities are hidden goldmines for marketers like us. Being part of an online community in your niche can give you are ton of advantages like:

• Gain deeper insight into your niche by reading and discussing with people who struggle with all kinds of problems. If you want to market well to people in your niche then you need to understand their issues. And in online communities people will literally tell you what they are struggling with.

- Stay up to date with the latest trends and news. Almost all niches online are constantly evolving and changing so by having a finger on the pulse you can make sure you do not miss these changes.
- Gain authority in your niche. This does not happen overnight. However, with time people will start to give your posts more and more respect until you become a regular authority in your chosen community.

... and these are just a couple of benefits of being active in an online community. Of course, there is also our main objective: some of the highest quality traffic you can get outside your own inner circle.

The **Community Technique** consists of a basic strategy and then several advanced methods you can build on top of the basic idea. I'll explain it in the following order:

- The Basics
- Advanced Strategies
   Search is your friend
   Conquer a sub-forum
   Thread-Starter
   Other opportunities

**Note:** In the following I explain the community technique specifically for an online forum. Forums are some of the best and biggest online community types, but you can also use the strategy for other communities if you apply some minor changes. E.g. big blogs, Facebook groups, Google+ circles and other social boards or groups where you can post information and help people in your niche.

### The Basics:

I bet you have heard about forum posting as a traffic source before.

But have you ever tried it? And I mean really tried it. 3 random posts with your signature or a link to your site do not count here.

Just take a look at this forum profile:

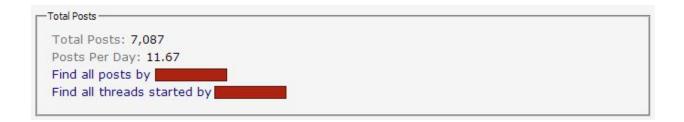

I doubt she is posting 11 posts a day on average just for the fun of it. Nope, forum posting definitely works if you use the right approach.

It does take some time, but it is super easy to use for some nice high-value traffic and almost impossible to fail with.

### Find A Forum:

I recommend that you start with just one forum. Sure you could go and conquer the 3 best forums in your niche, but you are more likely to burn out before you get any results with a strategy like that.

Start small and then you can always add more later. The actual search for a forum should be an easy task. Google is our friend.

When you have found a potential forum I have some things to look after when I decide whether or not it is worth my time:

1. **Members Online Now.** Most forums will have some kind of member statistics shown on their site where

you can see member and guest activity. This is an easy indication of the forum size and popularity.

- 2. **Discussions / Threads / Replies**. Most forums will show how many threads the different sub-forums have. These numbers can give you an idea of how established the forum and sub-forums are.
- 3. **Views.** Some forums will also show how many views each thread gets. You can use this to see how many people browse the forum without posting or replying. These people are just as likely to click your links so they are indeed valuable.
- 4. **New Posts**. When was the last post in the forum made? If it is a month old then you can easily skip the forum altogether, it won't be worth your time.

Okay, with that out of the way you should now be able to find active and promising forums and you just need one more checkup: **Link and Signature** Policy.

We need a forum where we are allowed to put our website link in the signature. If the forum forbids this then it's no good for traffic generation. All forums will have some kind of rule set or FAQ section where you should be able to read about it. You want make sure you are allowed to have a link in your signature. If you can't find anything about it in the rules then take a look at the forum threads: do any of the other members have a link in their signature?

If you still can't see if it's allowed or not then the last step is simply to create an account and try to add a link to your signature.

**NOTE:** There can be very different signature rules from forum to forum. Some forums require you to post a number of posts in the forum before you can add your signature. Other forums (the Warrior Forum for example) may require you to be a paying member before you can add your signature.

It's up to you to evaluate whether or not the requirements are worth your effort or money. A place like the Warrior Forum is definitely worth the money if you intend to do forum posting because of the huge amount of traffic it gets.

However, you can start with forums which have easier requirements of you are unsure whether or not forum

posting is for you. In the IM niche, you can go for a forum like <u>Digital Point</u> where you do not have to pay to get a link in your signature.

### Join And Set Up Your Account:

When you have found the right forum, it is time to setup your account. The important step is again your signature. Once you have created your account you should be able to find a settings section where you can change your signature. Now there's a right and a wrong way to link to your website.

Here's the wrong way:

| Preview |                                                      |  |
|---------|------------------------------------------------------|--|
|         | http://www.profitchampion.com/freesoftware/index.php |  |

A direct link to your website won't get many clicks. It doesn't give the viewer any information about why they should check out your site. Instead here's the right way:

| Preview |                                                                           |  |
|---------|---------------------------------------------------------------------------|--|
|         | "Free Software Automatically<br>Creates Money Making Websites In Minutes" |  |

Use a compelling headline as a link to your website and you'll get a lot more traffic.

See the difference?

After you have setup your signature you are pretty much ready to go. You can also fill out some of the bio information for your account, but it is not as important.

### **Post Post and Provide Value:**

The more you post, the more traffic you get.

#### As long as you provide value!

This is important. 2 or 3 good posts are way better than 7 one-lines repeating what everybody already know / have said already.

Don't try to sell your signature either. Just help people with their problems, participate in discussions and people will naturally click your link if they like what you have contributed with.

There's really nothing sneaky about it. If you help people it will come back around to you. If you try to trick or use them you won't last long. And don't be afraid you don't have anything to contribute with. Whatever niche you are in there are always people who know less than you do (and if not then it may not be the best niche for you). These people are looking for help, and as long as you are just one step ahead of some of them you will be able to help them.

## **Advanced Strategies:**

I've pretty much covered the basic forum posting strategy. If you keep posting on a consistent basis you will soon see the traffic arriving to your signature link.

The following is a couple of advanced strategies that you can use to improve your success rate. They generally build on top of the basics, so I recommend you get comfortable with these before you attempt to implement the more advanced strategies.

## Advanced #1 - Search is Your Friend:

If you are posting in a big and broad forum with many sub niches, you can use the search function to increase your efficiency. Instead of just skimming through the forum for interesting posts, you can search for niche keywords related to your website and laser-target your posts.

Just take the Warrior Forum as an example. The internet-marketing world has many sub-niches and say you are running a website about email marketing. Of course you want your signature in front of people interesting in email marketing and not people interesting in AdSense or offline marketing.

If you search for posts about email marketing, you will find an audience that is interested in your signature and you will in return get more traffic per post – and thereby improving your posting efficiency.

Applying the strategy is very straightforward:

1. Create a list of keywords that are related to your niche. For example, with email marketing I would start with keywords like email marketing, list building, list building, subscribers, etc.... You can start out with a few keywords and as you progress you will most likely learn more.

- 2. Every time you do forum-posting, start by searching through your keyword list and respond to each new thread you find.
- 3. Rinse and Repeat as often as you want. You can do this every day, every other day or as often as you want to apply the method.

If you find that you are not able to get enough new posts to apply the method every day you may want to broaden your keyword list with more keywords. For example, in the email marketing example you could add a big keyword like 'affiliate'. It's a broad keyword so some of the post may not be so related to the email marketing niche, but it will give more results and a lot of affiliate marketers also have an interest in email marketing and list building.

## Advanced #2: Conquer a Sub-Forum:

Another strategy you can use for big forums is to conquer a sub-forum instead of posting all over the place. In a big forum it can be hard to become an authority as there are so many new posts it is impossible to keep up with them all.

| NEW | Ad Networks (CPM/CPL, Display, SEM) (254 Viewing)<br>Marketing through online advertising networks and search engines. Cost per click, cost per lead<br>etc.                                                                                                | Maxbounty are the worst<br>by KalebD<br>2nd February 2016 08:03 AM >          | 27,145 | 261,321               |
|-----|----------------------------------------------------------------------------------------------------|-------------------------------------------------------------------------------|--------|-----------------------|
| NEW | Pay Per Click/Search Engine Marketing (PPC/SEM) (45 Viewing)<br>Pay Per Click and Search Engine Marketing discussion. This include Google Adwords, Bing Ads,<br>Yahoo Advertising and more                                                                  | Conversion tracking<br>by dburk<br>2nd February 2016 07:00 AM >               | 1,552  | 11,791                |
| NEW | Email Marketing (50 Viewing)<br>Email marketing, building distribution lists, maximizing open & click through rates, email<br>deliverability, autoresponders, transactional emails, email triggers.                                                         | Advice needed on affiliate<br>by Pokeme<br>2nd February 2016 09:37 AM >       | 2,910  | <mark>26,100</mark>   |
| NEW | Growth Hacking (21 Viewing)<br>The modern way of doing marketing blending analytics, statistics into marketing techniques.<br>Airbnb, Uber, Paypal, Hotmail and Groupon are all examples of Internet companies that used<br>growth hacking to get big fast. | 10 Steps To Get 1000+<br>by Enfusia<br>2nd February 2016 06:53 AM >           | 207    | 2,210                 |
| NEW | Social Media (183 Viewing)<br>Techniques to market effectively through mass distribution platforms like Facebook, Twitter,<br>Pinterest and Google+.                                                                                                    | facebook ad account for rent<br>by Krystall91<br>2nd February 2016 10:15 AM > | 10,519 | 86,0 <mark>7</mark> 2 |
| _   | Conversion Rate Optimization (9 Viewing)                                                                                                    | E How can i reduce bounce rate                                                | 000    | 5 000                 |

Instead you can go for a sub-forum and participate is as many threads in that forum as possible.

The idea is to be everywhere in that sub-forum. So when someone checks out a few threads they will see your name repeatedly .With time people will remember you and you will become an authority in the sub-forum which has a lot of benefits as discussed earlier.

Implementing this strategy is simple: limit most of your forum posting to a sub-forum and aim to answer as many posts in that forum as you can. If you run out of post to answer, you can always look in other forum sections, but you want to focus on the sub forum first.

## **Advanced #3: Thread Starter:**

A central element in any forum is that some people are starting new threads. So why not do that once in a while too?

Being a thread starter gives you the first post in a new thread which means that everybody clicking in to that thread will read your post. This is unlike an already active thread where your reply may get buried behind several other earlier replies.

It's generally a good idea to gain some status in the forum before you start your own thread. This way you have already contributed to the community.

Once you have some posts and time under your belt, you can start a thread. Some thread examples are:

- A discussion topic. This is the most typical tread. A question that other members can attempt to answer and/or discuss.
- **Important news** in your industry can make for a good thread. It can be combined with a discussion too.

• A guide / how-to. This one is a bit trickier. Posting a guide as a thread can be incredibly beneficial, but at the same time it can also sometimes be received poorly by the community.

These were just a couple of examples. There are many more variations and combinations of thread types that can make for good thread starters. Just make sure it's something that benefits the community and do not overdo it with new threads – it should be a method to pull out once in a while.

## **Advanced #4 - Other Opportunities:**

As said earlier: online communities are goldmines, and you will often find more opportunities than those described here.

Just take the Warrior Forum as an example. In the WSO section you can pay to get your special offer listed, you can do advertising with banners or offer threads and in the War Room you can even get your own thread for free.

All in all, the Warrior Forum as a ton of opportunities for marketers –and it's like that in many forums and online

communities. You just need to look a bit for them and take advantage.

I personally have many examples of traffic sources that best can be categorized under this 'other opportunities' category. One of my really successful stories was from a big site with guides to different games. I saw my opportunity with this site as I could get a lot of traffic if I just had a guide on this site. So I wrote a guide. And I made it good. Writing the guide took me a lot of time, but the results were definitely worth it. People enjoyed my guide and last time I checked it had more that 100.000+ views.

Yes. More than 100k views. One guide. It had also received more than 140 likes on Facebook and 200+ votes on the site.

## **Final Notes:**

Online community posting is one of the simplest traffic sources out there. If you put in the effort there is almost no way you are not going to get traffic. It won't be a huge visitor spike, but I've found forums and other communities to deliver some of the highest cold traffic quality you can get.

## Trick #4:

## **10 Minute Mini Blogging:**

Tumblr is a "mini-blogging" site where you can create your own blog with text, photos, quotes, links, music, and videos. Tumblr allows you to follow other blogs, and when you do, you'll see their posts in your own personal dashboard.

## Why is Tumblr?

Tumblr has (like all social sites) a lot of great viral and social features along with their follower-system.

Just take a look at this example:

#### NOTES

arkvalorprince likes this lykos-the-moon-child reblogged this from goodgame8 goodgame8 reblogged this from goodgame8 thefrostlixen likes this thefrostlixen reblogged this from goodgame8 fesilonix reblogged this from goodgame8 sonicchi reblogged this from goodgame8 j0s-m0r13 reblogged this from goodgame8 j0s-m0r13 likes this xsaintswordx reblogged this from goodgame8 Iovesoblivion reblogged this from goodgame8 lovesoblivion likes this mochissketchbook likes this neozen likes this yammasaur reblogged this from goodgame8 senioryes likes this turtlepatternpillowcase likes this myownpersonalstruggles likes this amileupshitcreek reblogged this from goodgame8

As you can see, people will reblog and like your content. And when they do, it will be shown to their followers! So with just a small follower-base you can reach a lot of people if your content goes viral.

The tumblr platform has more than 330 million blogs and 144 billion posts. So while the site isn't as big as Facebook or Twitter, there is still a huge potential.

(Just as with reddit, this platform has continued to grow in the time I've used it. There are more blogs, more users and more traffic for you to tap into today.)

The idea is to build a mini-blog on tumblr and gain a following there. Whenever you post content you can then send them to any website you want and drive traffic consistently as long as you maintain and active blog.

## How To Setup Your First Tumblr Blog:

Setting up a tumblr blog is super simple and takes less than 20 minutes. Here's a step-by-step guide:

## **Setup #1 - Create Your Account:**

Go to http://www.tumblr.com and fill in your information.

After that you'll be able to set your avatar and header image:

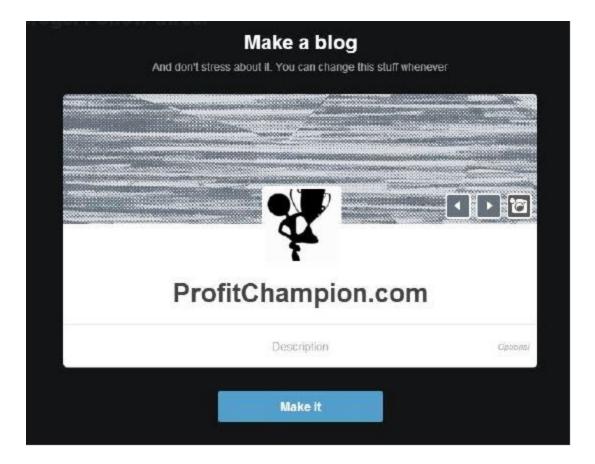

You can use some of the preset templates from tumblr or upload your own images.

**TIP:** Put your niche keywords in the description. This will help people find you when they search inside tumblr.

After you've made your blog you'll be asked to follow 3 other blogs, just find 3 interesting blogs quickly and move on. We'll get to the follow part later.

# Step #2 - Your Dashboard:

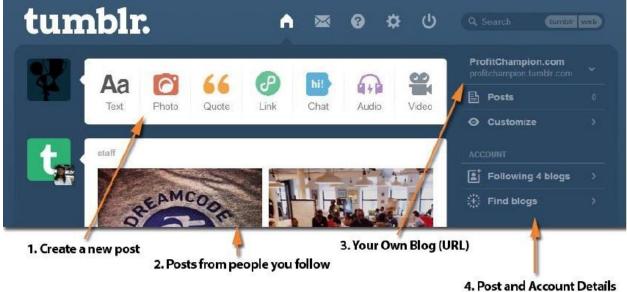

It's a good idea to learn your dashboard right away. Here are some of the most important elements you'll need:

#### 1. Create a new post

Clicking one of the icons will open a window where you can create a new post. As you can see you'll be able to choose different content types.

#### 2. Posts from people you follow

This is where you'll see posts from other people you follow. And it is also where other people will see your posts once you get some followers.

#### 3. Your Own Blog (URL)

Click the URL to go to your own mini-blog.

#### 4. Post and Account Details

You can see how many posts, followers and likes you have here.

## **Step #3: Customize Your Blog:**

We'll soon get to the content, but first we need to setup our blog properly. Go to your blog URL. It will be something like this: http://profitchampion.tumblr.com/ (You can see the link in the upper right corner of your dashboard)

Now you'll see an empty blog, and in the upper right corner you can click on "Customize" which will open a panel like below:

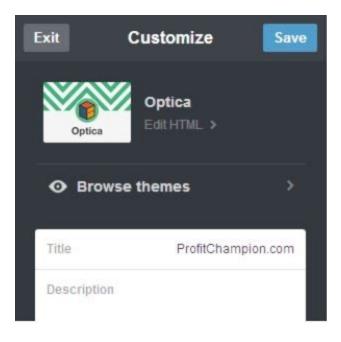

The customize panel allows you to change a bunch of settings, but you really just need to find a theme you like. Your tumblr blog layout isn't super important, so don't spend too much time on it. We want to get people directly from your posts and to your real money-site.

**TIP:** You can also add your google analytics ID and track how many people visit your tumblr blog.

## What To Post On Your Tumblr Blog:

Tumblr is a very visual platform, so for most niches you need to focus on images, gifs, videos and other visual content. (Infographics work really well too.)

I generally put content for social media into 3 different categories:

- Value Content
- Trigger Content
- Monetization

I will go through these one by one below.

#### Value Content:

The definition of value content is simple:

Content that is valuable to your audience.

This can be guides, tips, tutorial, resources etc. Just something that will help your audience with whatever problems they struggle with.

Value content is where you get traffic from your tumblr blog to your website with a valuable link. If you have your own blog, then value content could be a link to a blog post.

#### **Trigger Content:**

This is where you really want to get viral traffic and increase your following. Trigger Content is all about trying to get likes, re-blogs, comments and thereby viral traffic.

We have developed a resource with 11 social trigger content ideas.

We refer this this type of content as 'social triggers' as they trigger social interaction. Hitting social triggers can help you build posts that often get 3-5 times as many viral views as organic.

Download The 11 Social Trigger Templates Here

## **Monetization Content:**

Sometimes you may want to post promotional content. However, it is almost always best if you try to keep the promotion aspect low and instead incorporate promotions in your other content.

## How To Find And Create The Content:

So you know the 3 different content types, but how to you actually create the visual content for tumblr?

Below I will show you how to easily find and create content for your tumblr blog.

#### How to Use Value Content

If you are creating any content yourself, then this is obviously the first place you look. Post a link on your tumblr blog whenever you publish something new.

However, for most people that is not enough to keep a blog active.

#### So let me show you an awesome tool:

How would you like to be able to post valuable content from other sources on your page, and still be able to benefit from it?

With <u>snip.ly</u> you can do exactly that.

Snip.ly allows you to add a call-to-action on any page.

Just look at this link: <u>http://snip.ly/demo1</u>

That is how you want to post value content that is not from your own website.

#### How To Create Trigger Content

About 90% of your trigger content should be delivered through images. Like this quote:

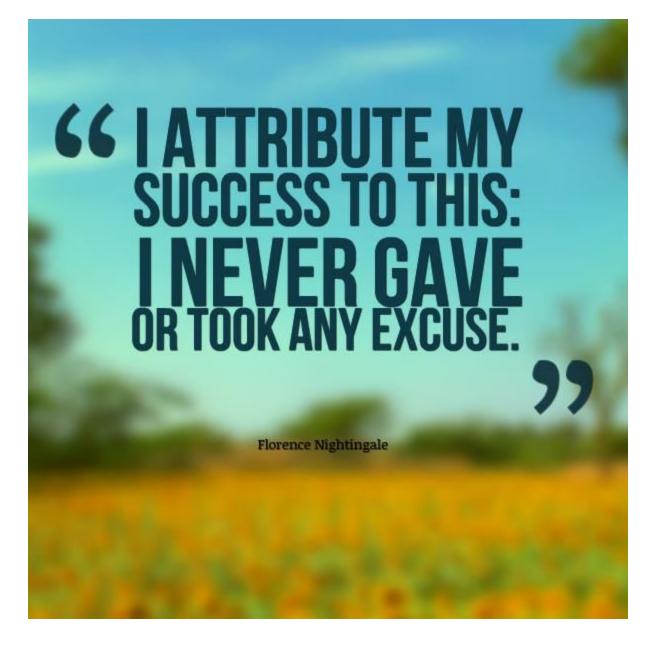

Or this one:

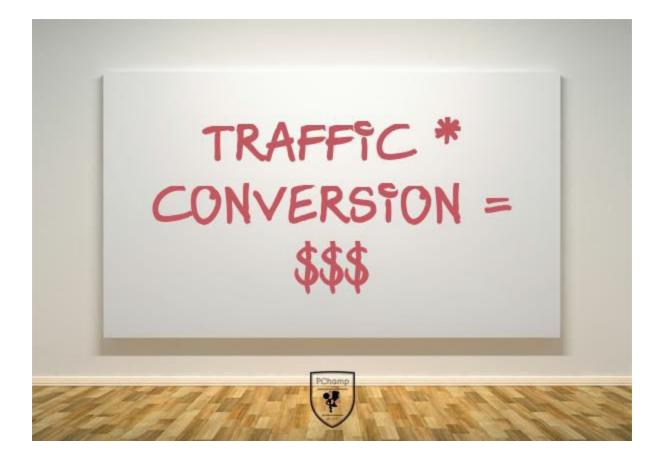

I have already given you a resource to come up with trigger content ideas. But what about creating the images? Here are some online tools that will help you do it in no time:

- Quotescover
- <u>Behappy.me</u>
- <u>Recite</u>
- <u>Canva</u>

I personally prefer Quotescover for quick quotes. Recite has some awesome quote backgrounds too.

Unfortunately, they also add a quite big watermark on the image.

Canva is the most advanced of them all. So if you want control, use that tool. I also sometimes use Canva for other graphic jobs. (The trigger template resource was created using just Canva.)

## How To Post On Your Tumblr Blog:

As you have already seen, tumblr gives you a lot of different options when it comes to posting content. However, the process is really quite simple: Choose your category -> Click the icon -> Fill in the information -> Post!

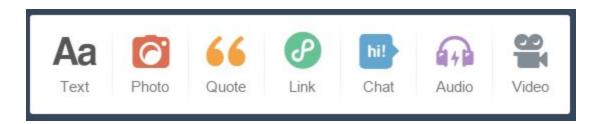

That's almost it. There are a few guidelines you should follow to get the best results:

• Remember to add your link where it is appropriate. We are doing all of this to get traffic back to our own money-site, so don't forget to add your links. You can add links in all of the categories.

- Use tags. Tags will help you get your content in front of relevant people so use them.
- Use the queue to save time. You don't want to sit in front of your computer all day posting on tumblr, and luckily you don't have to either. The tumblr queue system allows you to queue up content and then let it drip out in the future. You can change how often to post content from the queue. The default is 2 times a day. Here's how to use the queue option:

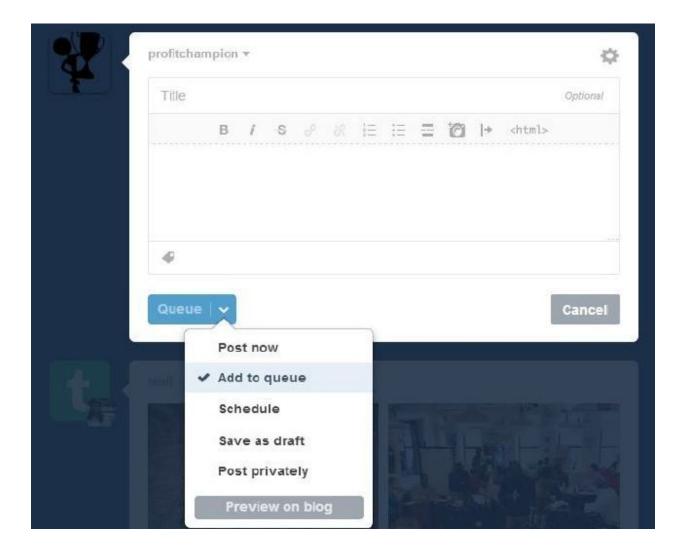

### How To Get Followers And Traffic:

Okay, so you by now you should know how to setup and run a tumblr blog. But we need the last ingredient: followers. You need followers to get traffic back to your money-site.

The bad news is that the first followers are the hardest. The good news is that once your blog is rolling it won't require much work to keep it growing. Once you get some followers they will attract more, and they will again attract more... and so on. (The good old 'snowball' effect.)

So, how do we get our first followers?

We reach out to other people in our niche! All we need to do is find other people who are interested in our topic and then 'interact' with them.

Here's my step-by-step approach that have resulted in a 1-to-4 follow ratio for completely new blogs. This means that I on average receive 1 new follower pr. 4 blogs I follow.

**Step 1:** Find other blogs with your topic

Simply search for one of your niche keywords in the tumblr search bar.

Now you'll see blogs and content related to the keywords. And with that it's onto the next step:

Step 2: Follow / Like / Reblog

The easiest way to get attention is to give other people attention first. You have 3 options:

**#1 Follow:** Following other people is the most effective strategy. When you find another blog related to your niche simply follow it. As I said earlier, on average 1 out of 4 will follow you back.

**#2 Like:** You can like individual posts to get even more attention from the blogger behind it. When I see something great I usually throw in a like. Also, you don't want to look like a bot so like interesting stuff to mix it up.

**#3 Reblog:** The reblog function will broadcast the post to all of your followers so you should only use this when you see something really great that you want to share with your own followers. You can add your own comments to the reblog if you want to.

**Step 3:** Rinse and Repeat

That's pretty much it. Your daily routine will now be to follow related blogs while also keeping your content queue up with interesting content that will lead people back to your money-site. Tumblr has a daily following limit at 200 and a total max at 5000. So if really want to go aggressive you'll be able to follow 200 blogs/day until you hit 5000. I recommend that you clean-up once it a while to keep you away from hitting the max limit. To clean up simply go through the blogs you follow and unfollow any inactive blogs.

## **Closing Thought:**

Now, this seems like work right? Well, it is. But remember: The first followers are the hardest to get. Soon you'll reach a point where people start following you because they see other people following/reblogging/liking your content – and that's when you can slow down on the manual work and enjoy the power of this social platform.

I hope you enjoyed my 4 traffic hacks and that you put them to good use. The methods have brought me lots of traffic and now I look forward to hearing about your success.

## My #1 Recommendation: Check Out Here>>